## **TROUBLESHOOTING THE AutoMARK**

*Please call the BOE for "Voting Machine Problems" phone numbers if you have any problems*

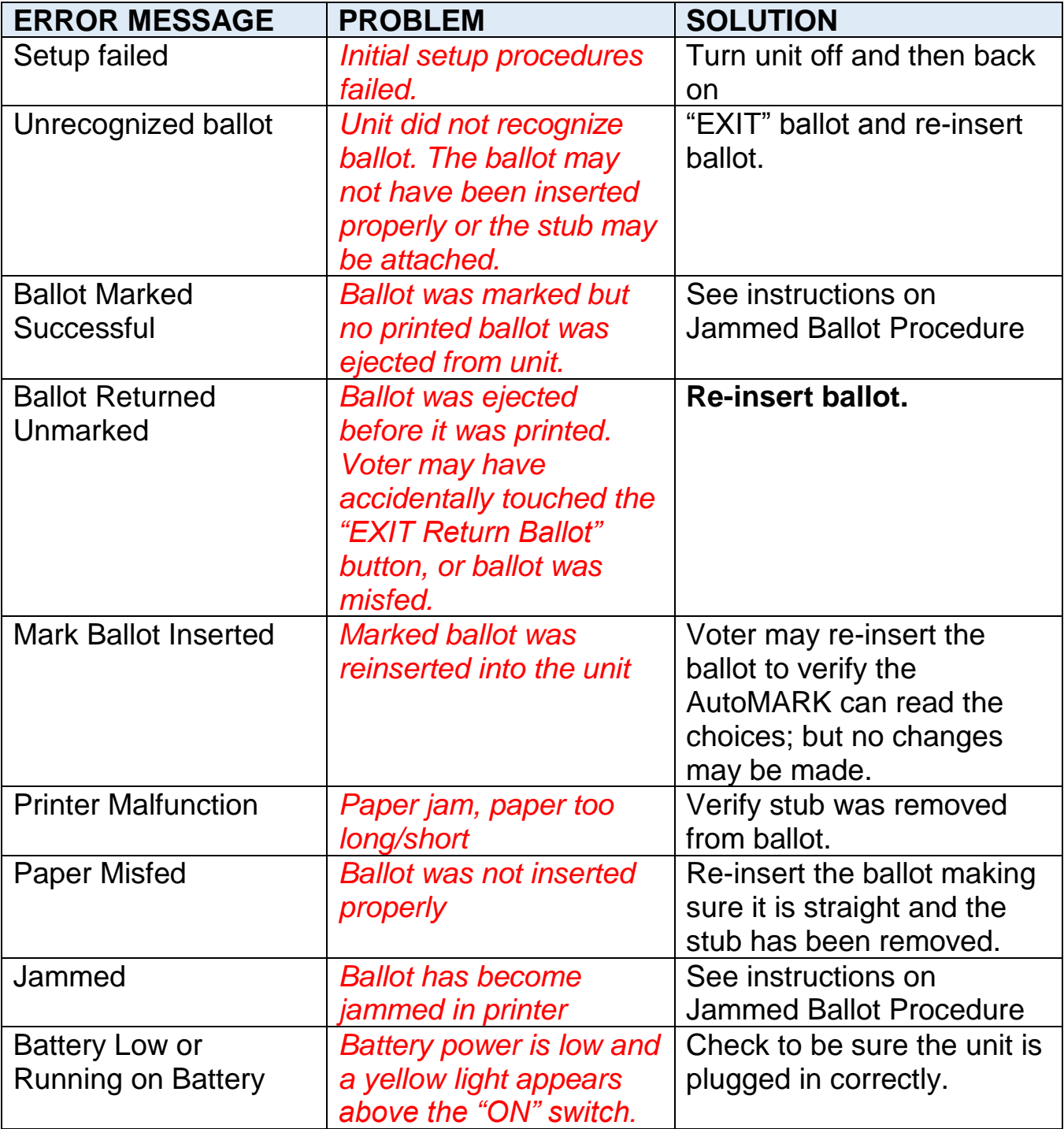

### **IF the Ballot is Jammed………….**

If the ballot is jammed this the message you will see on the screen

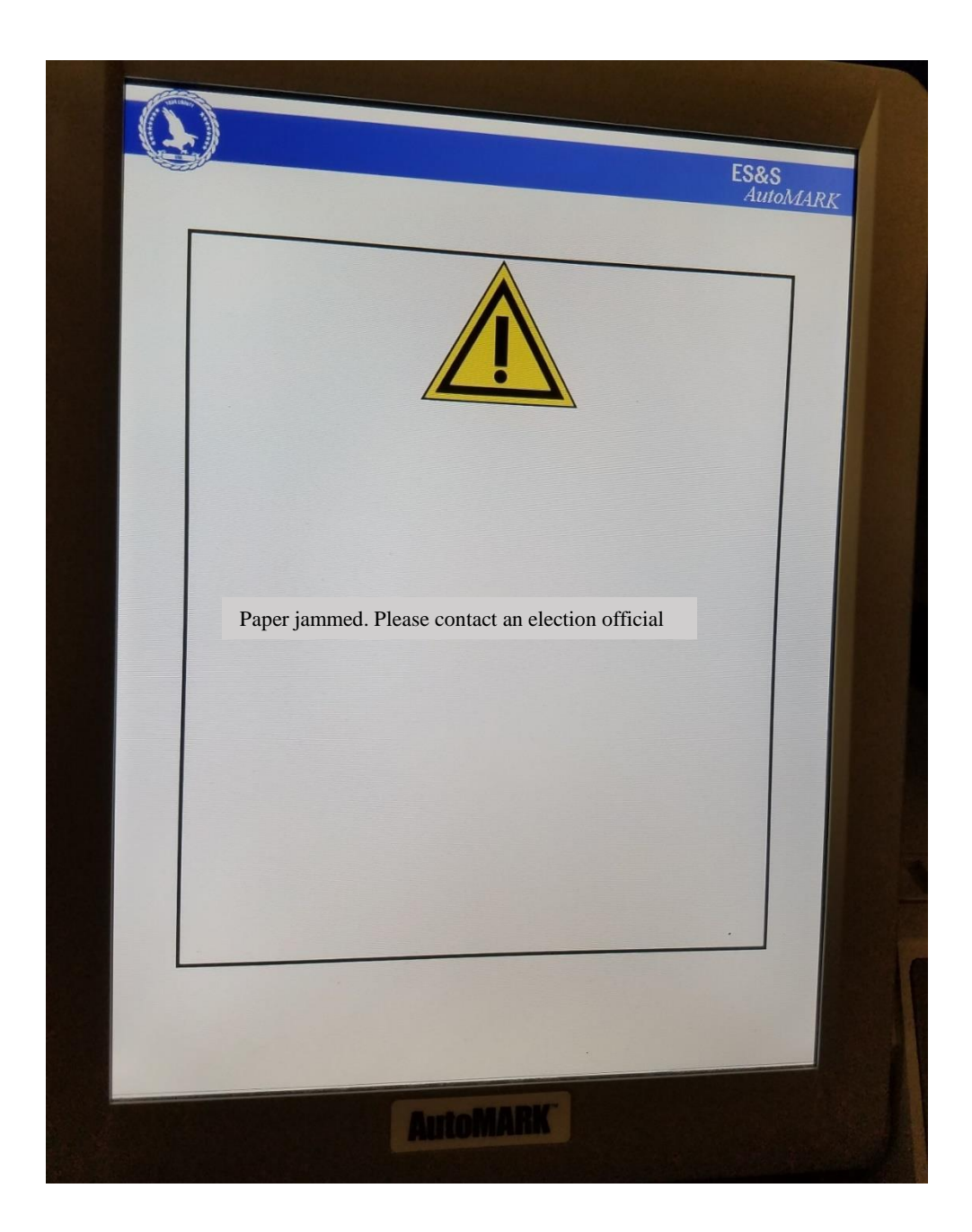

You as the Poll Coordinator, can remove the jammed ballot

There are three (2) possible jams that may occur in the AutoMark. The following will outline all three jams and how to clear them.

#### **1 st POSSIBLE JAMMED BALLOT**

1. Insert the gold key into the ON/OFF control and turn it to the "TEST" position.

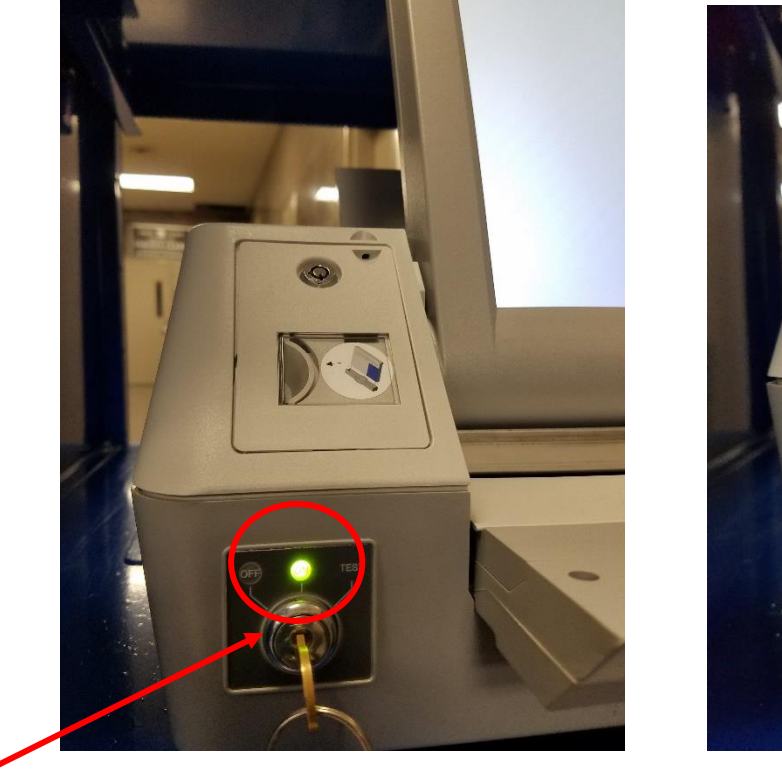

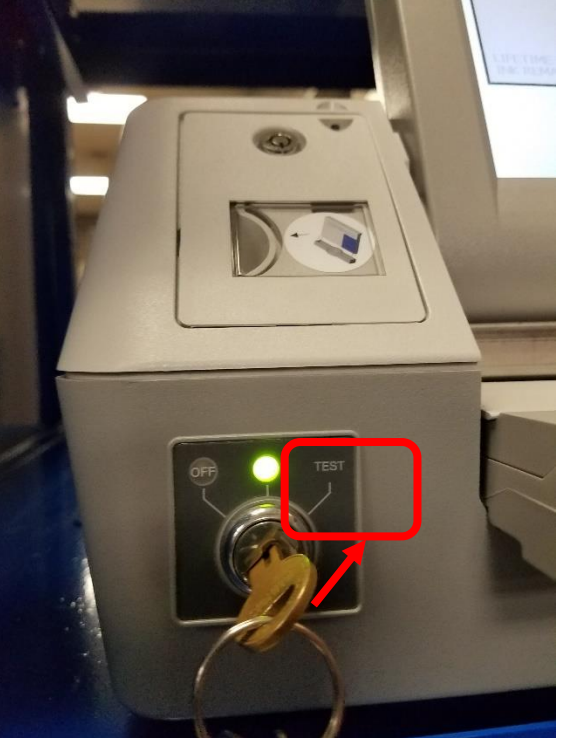

2. An AutoMARK Main Menu Screen Appears.

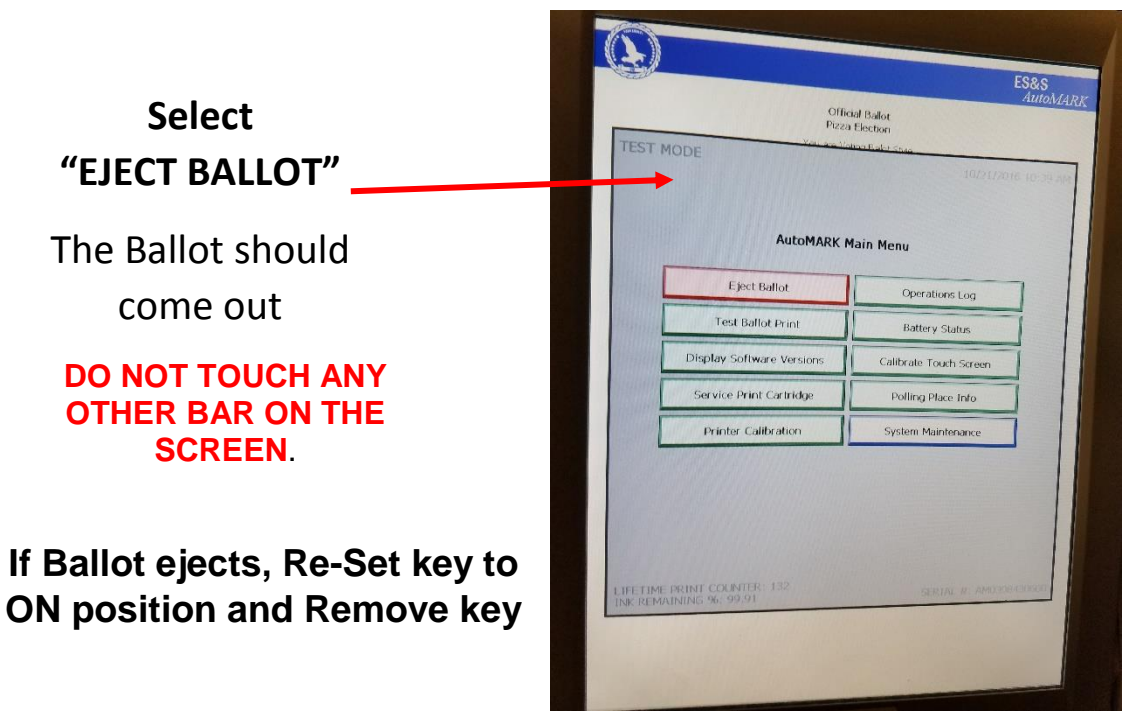

# **2 nd POSSIBLE JAMMED BALLOT**

If the ballot does not eject you will need a bipartisan team to get to the ballot in the machine:

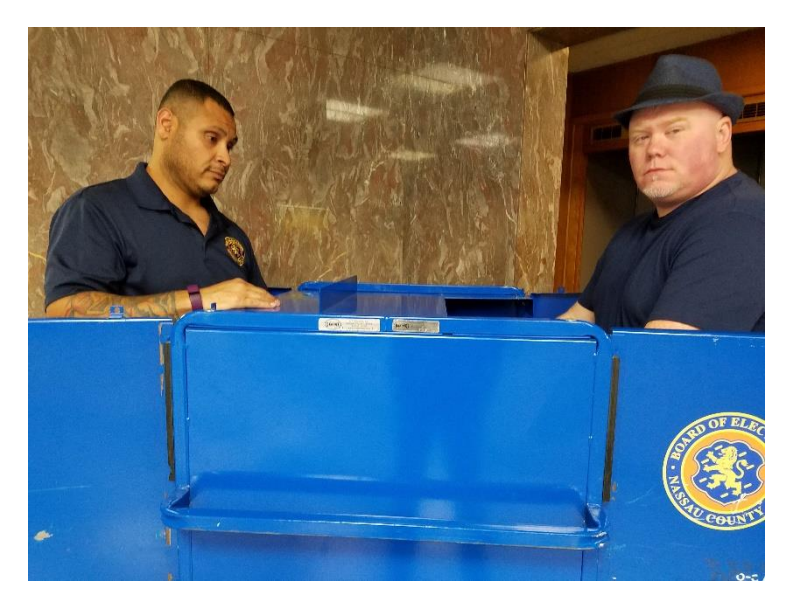

1. Open the back of the cart and lift the lid behind the screen and hold it

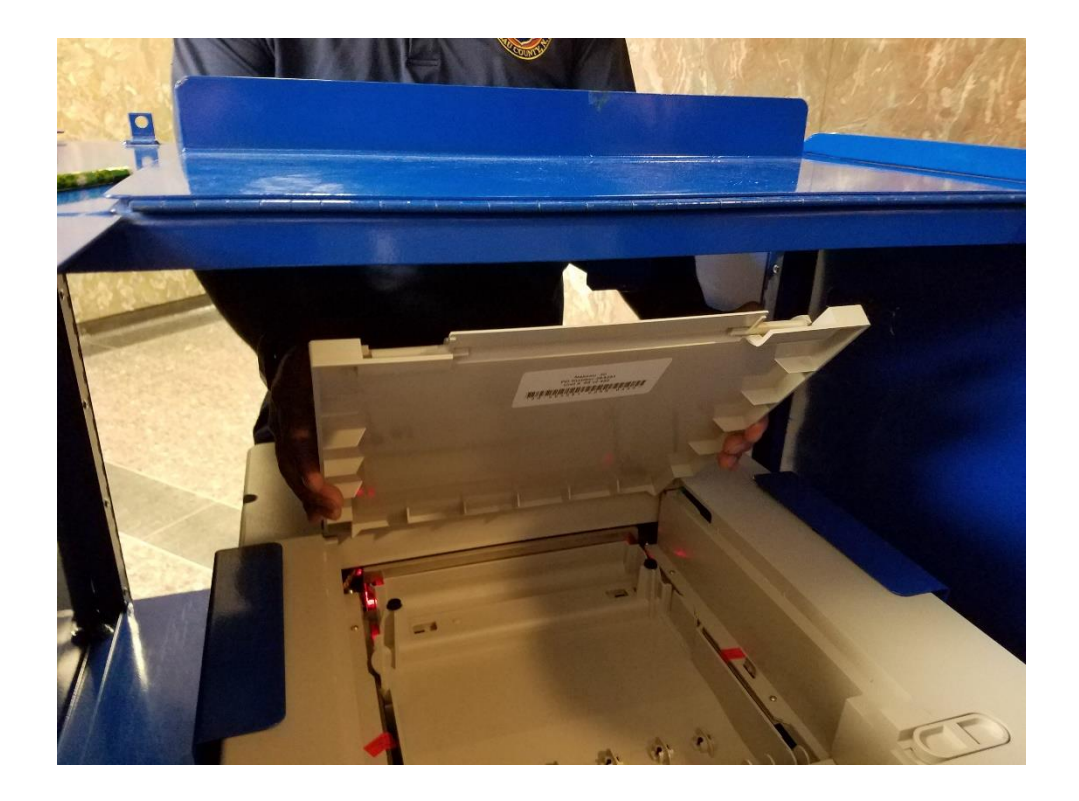

2. To remove the tray push inward on the half oval tabs and pull up. Place tray on top of cart.

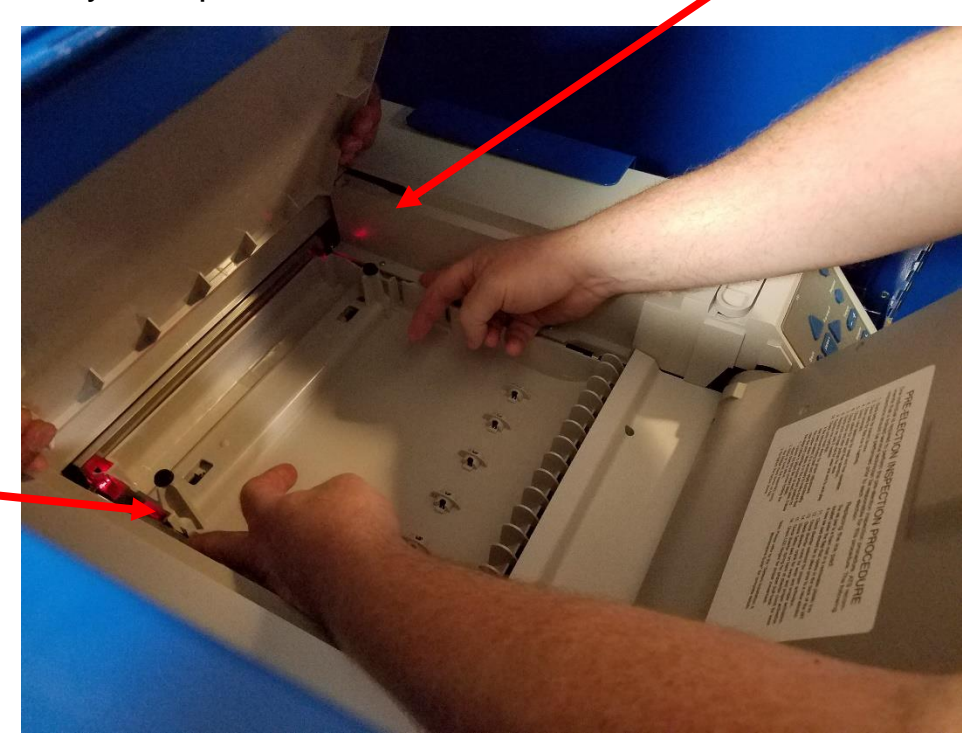

3. Look for ballot, if found, remove carefully using two hands, so it doesn't rip.

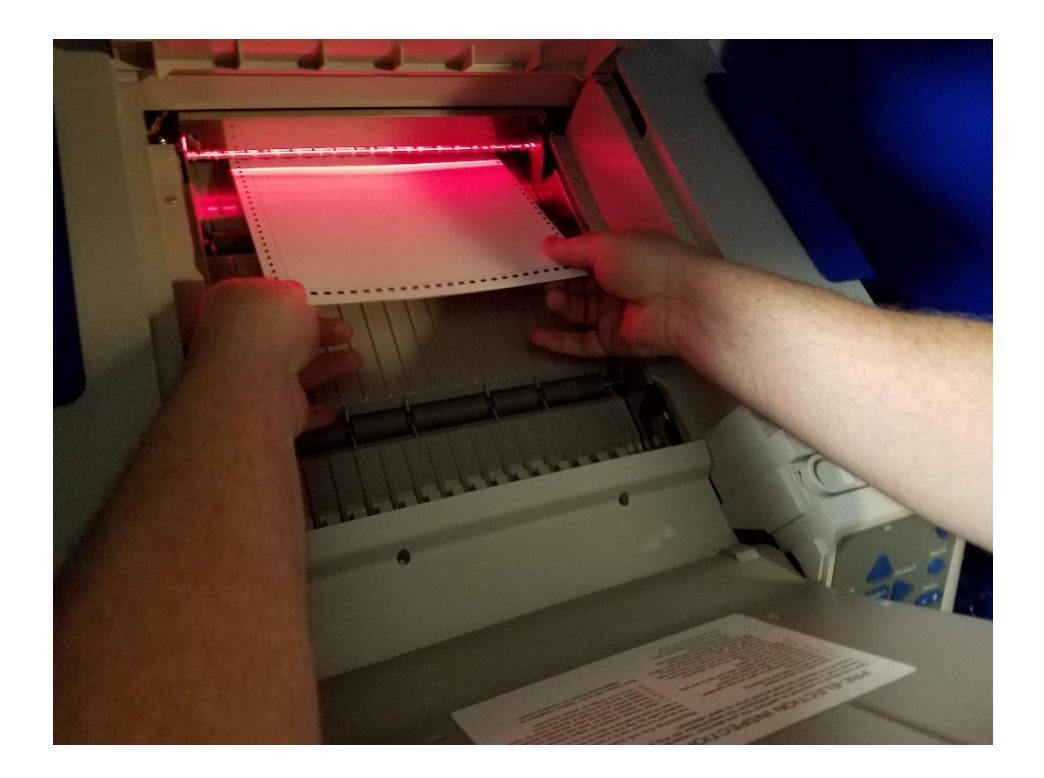

4. Once ballot is removed, it's time to return the tray. Look for the black buttons – that is the back of the tray.

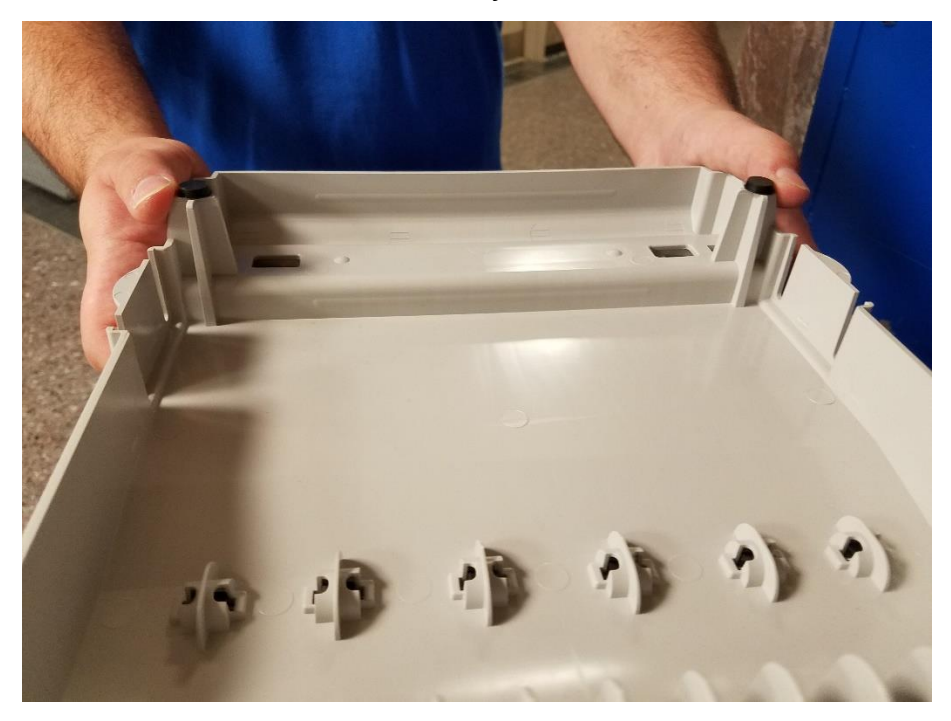

5. Hold the tray straight up with the black buttons on top

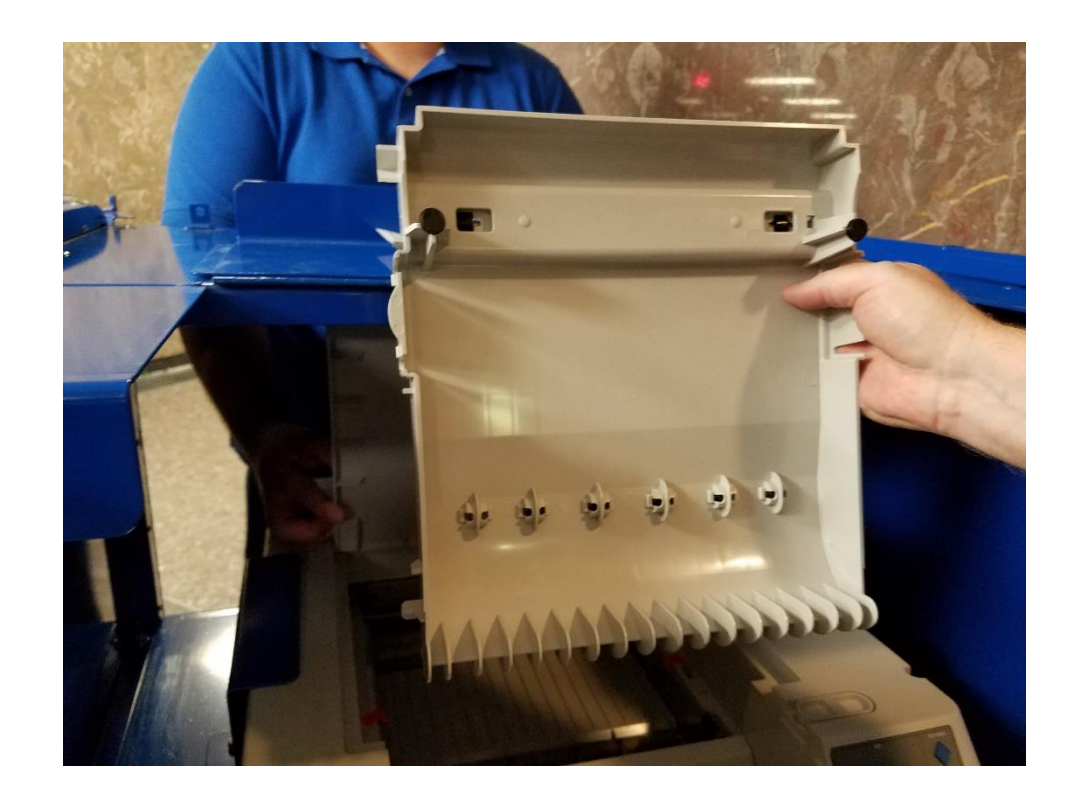

6. Carefully lower the front of the tray into the slot in front

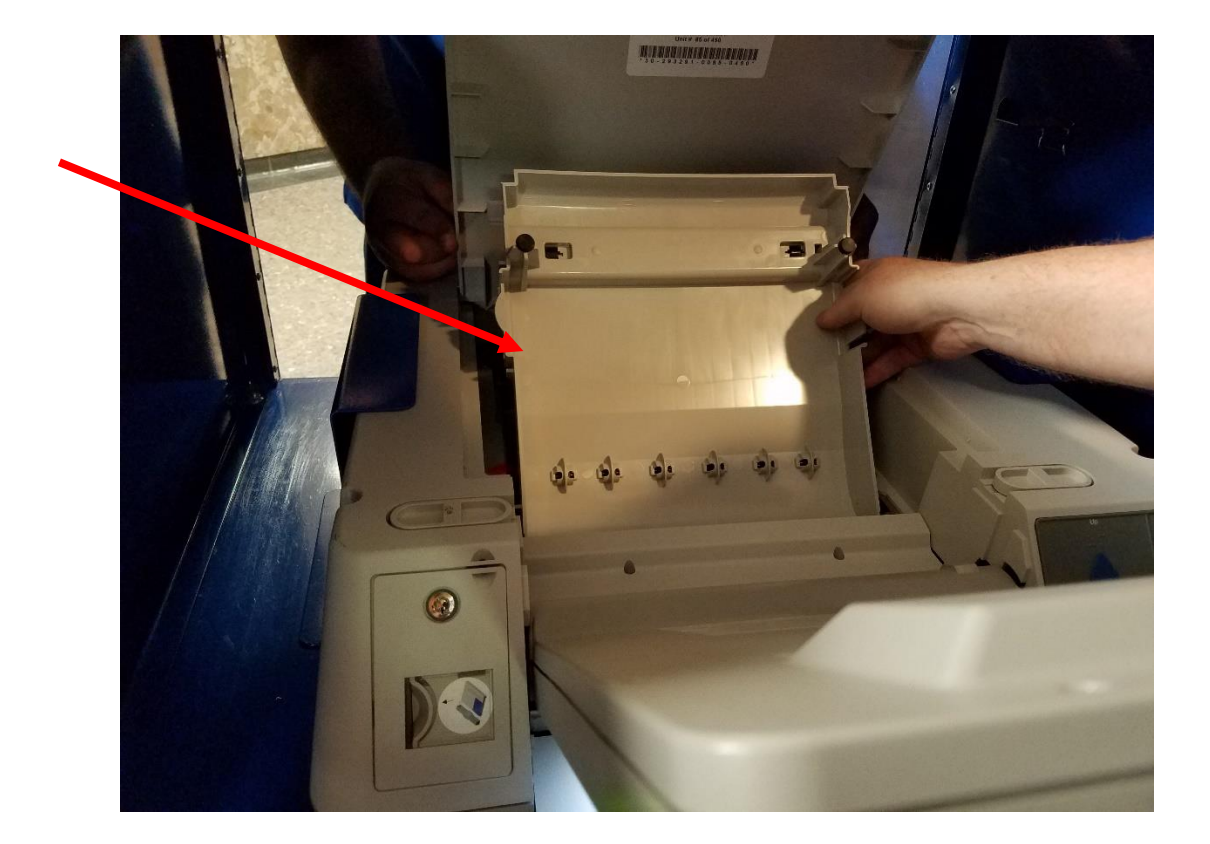

7. Lower the tray flat and snap into place

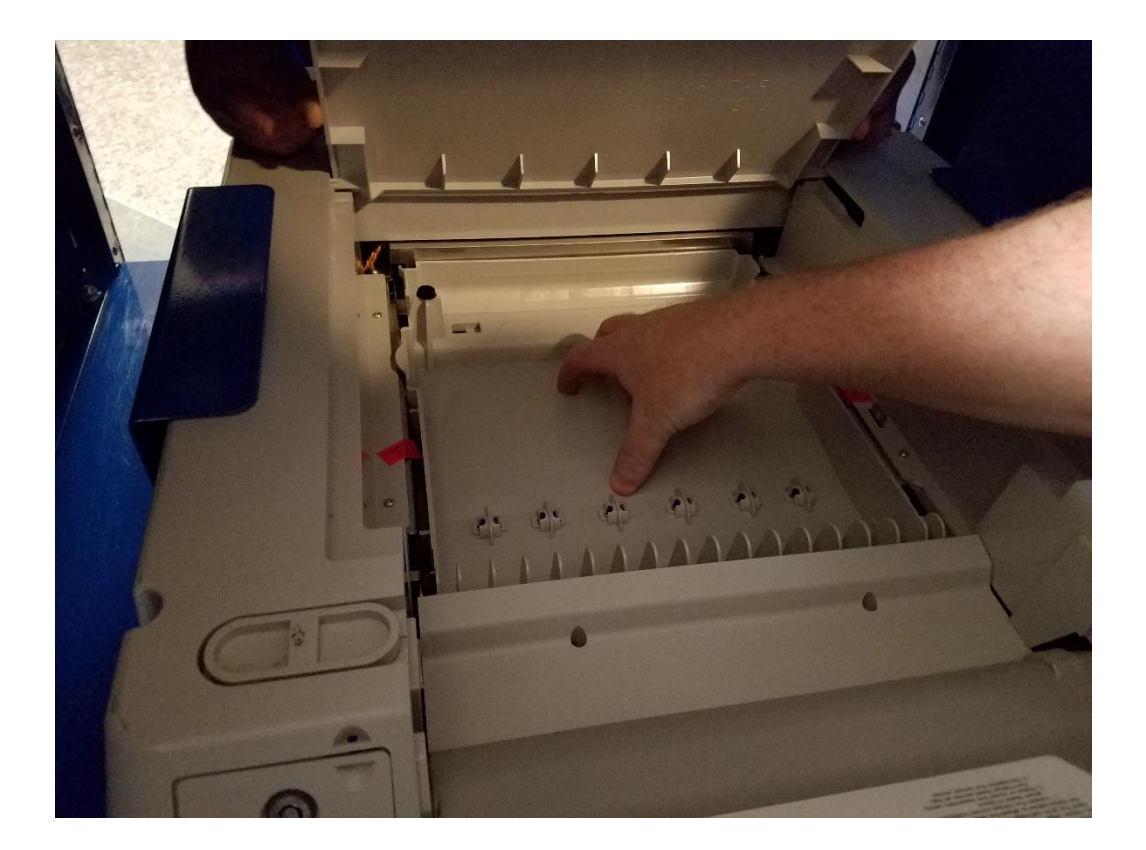

8. Gently lower the lid behind the screen.

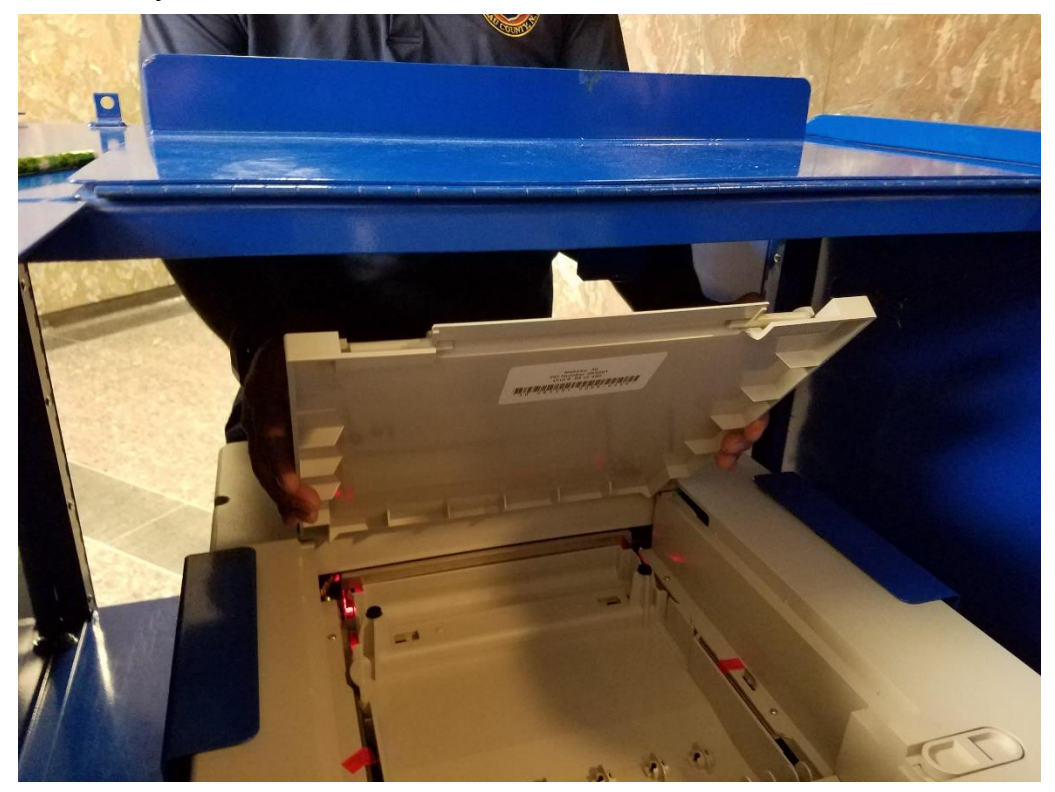

9. Lift the monitor back up to position and once again select **EJECT BALLOT** to clear the message.

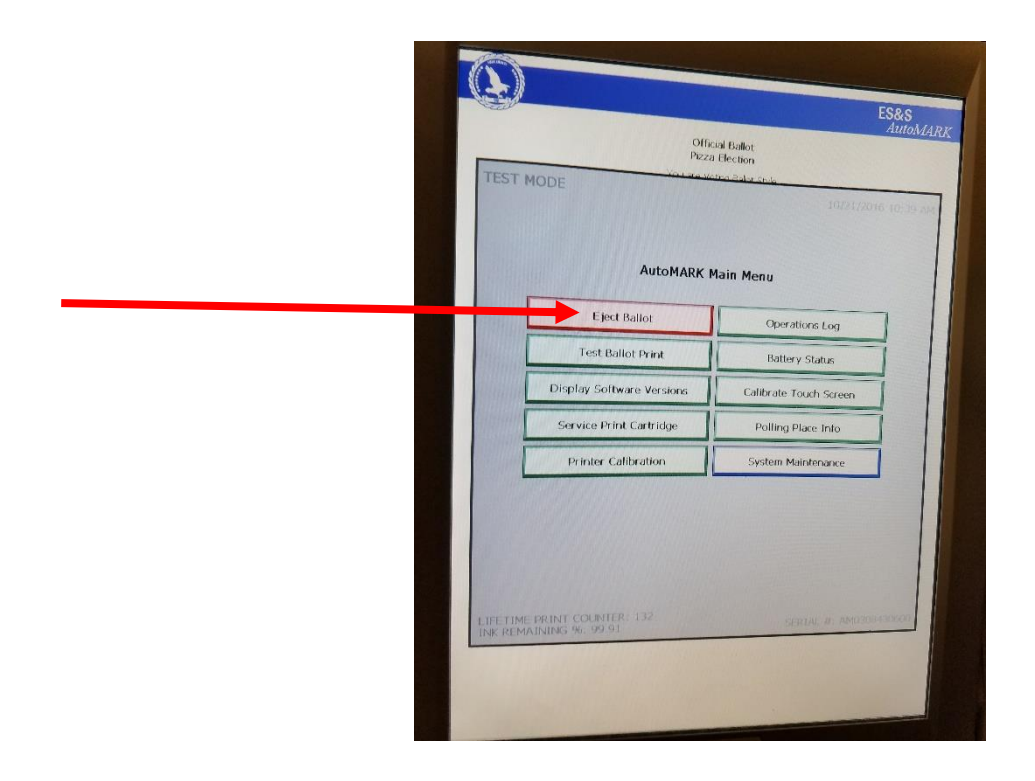

10. Return the key to the ON/OFF (middle) and remove the key. The AutoMARK is now ready

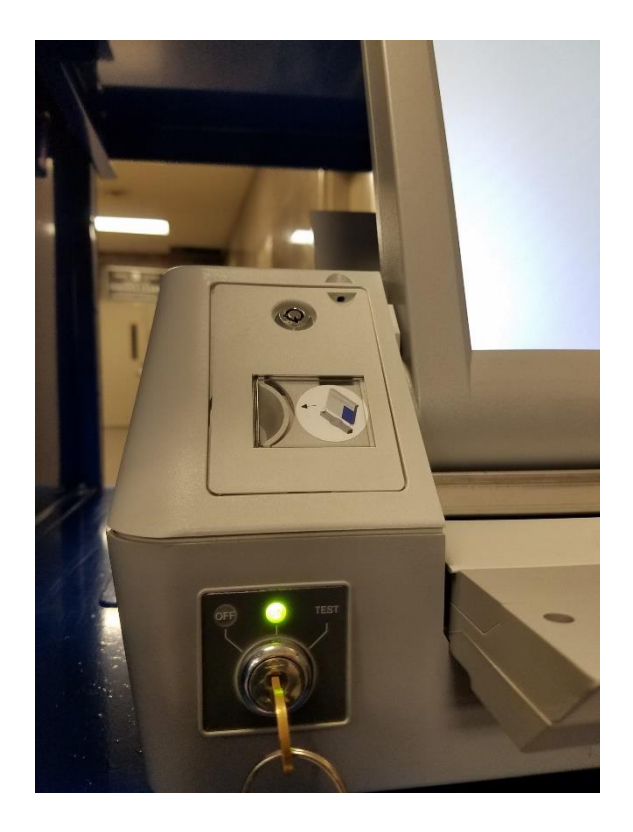

*In the event you do not see the ballot when you remove the tray, you will need to call the Board of Elections Machine Problems numbers. Tell them you have a DEEP PAPER JAM, they will know what that means.*

## **What to do with the ballot that has been removed:**

- 1. If ballot has been marked you must place the ballot in the Privacy Folder when pulled out (*do not look at the ballot*).
- 2. Give ballot to the voter, ask voter to check ballot to make sure all marks have been made.
- 3. If voter says ballot is marked correctly, keep the ballot in the Privacy Folder and bring the voter to their ED table so that the voter can cast their ballot in the DS200 (*they do not have to wait online for the DS200*).
- 4. If the ballot was inserted incorrectly, feed the ballot again.
- 5. If it the ballot is wrinkled or torn, bring the voter back to the ED table for voter to 'Spoil' the ballot, so Inspectors can issue a new one.

**If you have any other error message on the screen: Turn the AutoMARK off, wait and turn it back on to re-set.** 

## **If the error message still appears, call the Board of Elections**